## CopenClinica

# **9 Build a Data Extract or Reporting plug-in**

### **Overview**

OpenClinica's Extract Data architecture lets you develop data extract formats that meet your precise requirements. It does this by:

- Specifying available formats, their associated stylesheets, and associated properties (like filename, archival settings, and whether to compress the file) in a properties file (the [extract.properties](https://github.com/OpenClinica/OpenClinica/blob/master/web/src/main/resources/extract.properties) file)
- Using XSL stylesheet transformations to read native [CDISC ODM XML](https://docs.openclinica.com/3.1/technical-documents/openclinica-and-cdisc-odm-specifications) and output the data in a transformed format.
- Optionally, enabling postprocessing of the transformed data to output to certain non-text file formats and destinations.

#### **Add an extract format to your OpenClinica environment**

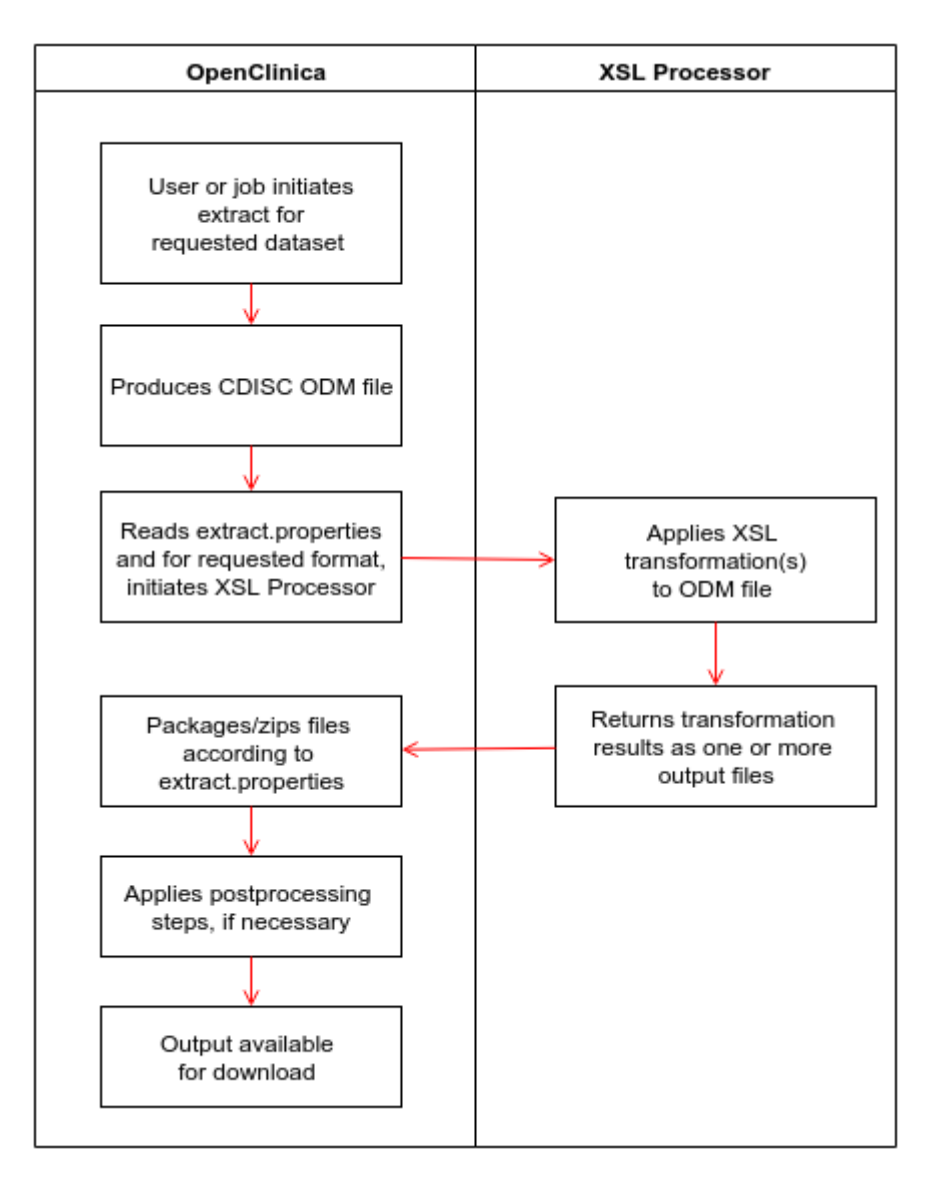

- Locate XSL files for the format you want to add. You can find packages on the [OpenClinica](https://community.openclinica.com/extensions) [Extensions](https://community.openclinica.com/extensions) site and in Lindsay Steven's [Github repository](https://github.com/lindsay-stevens-kirby/openclinica_scripts).
- Add your files to the xslt directory in your OC environment, normally your OC data directory/xslt
- Edit your [extract.properties](https://github.com/OpenClinica/OpenClinica/blob/master/web/src/main/resources/extract.properties) and add a new extract form.
- Restart OpenClinica and test it out!

### **Create a new extract format**

You can add your own transformations to get data into a wide variety of formats using the XSLT language.

- Familiarize yourself with OpenClinica's implementation of [CDISC ODM](https://docs.openclinica.com/3.1/technical-documents/openclinica-and-cdisc-odm-specifications).
- Create your XSL file. While you can start from scratch, you'll save time if you work off one of the [existing](https://github.com/OpenClinica/OpenClinica/tree/master/core/src/main/resources/properties/xslt) OpenClinica extract files, from the Extensions site, github, or CDISC's [Define.xsl.](http://www.cdisc.org/define-xml)
- If your requirements include outputting several files at once (such as a data file and load script), look at the SPSS format in extract.properties to see how you can include multiple XSL files and have them produce multiple output files.
- Postprocessing: To do things that XSLT cannot do by itself, like produce PDF files or load the data into external relational databases for ad-hoc reporting, a postprocessor framework is available to generate binary output formats or send data to a target destination. Two postprocessors are included: output to a database using JDBC connectivity and generate PDF

files using XSL-FO. The postprocessing step is transparent to end-users; they simply get their files for download or alternatively receive a message that the data has been loaded into the database. Instructions for use are provided in the extract.properties.

Add the XSL to your OpenClinica environment as described above.

#### **Use your extract format**

Initiate an extract for your study from the **Download Data** screen or via a [job](https://docs.openclinica.com/3.1/brief-overview/jobs) and select your new output format. Execution follows a five step process:

- 1. OpenClinica generates CDISC ODM XML version 1.3 with OpenClinica Extensions
- 2. OpenClinica applies the XSL transformation and generates output file(s) according to the settings in extract.properties for the specified format
- 3. Optionally, if postprocessing is enabled for the requested format, OpenClinica runs the post processing action according to the settings in extract.properties.
- 4. OpenClinica provides user notification with success or failure message.
- 5. The data is available for download.

#### **Other notes**

- A framework exists in the code to add additional postprocessors via the addition of Java classes with references to those class names in the extract.properties file.
- Do not replace the extract XSLs that come with OpenClinica. If you do, your changes will be overwritten with the original contents every time OpenClinica is restarted.
- The Java code in the OpenClinica Extract Data module outputs study metadata and clinical data in only one format: CDISC ODM (version 1.3, with OpenClinica Extensions). OpenClinica's vendor extensions in the ODM file ensure that we can extract all possible data related to a study and its clinical data, even if not supported by the core ODM standard. This includes audit trail, discrepancy, and electronic signature information.
- Transformations are powered by the Saxon XSLT and XQuery processor.

### **Sharing**

If you improve an existing extract format, create your own, or add a new postprocessor, please [share](https://docs.openclinica.com/3.1/technical-documents#sharing) [it with the community!](https://docs.openclinica.com/3.1/technical-documents#sharing)

Approved for publication by Cal Collins. Signed on 2016-03-11 3:34PM

Not valid unless obtained from the OpenClinica document management system on the day of use.